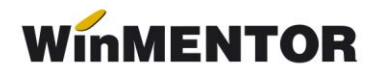

## **D392A privind livrările de bunuri și serviciile prestate**

## **DESCRIERE:**

Procedura permite generarea declarației, editarea și exportul ei în format .txt, dacă firma este plătitoare de TVA (adică are "RO" în fața codului fiscal).

Generarea se face prin extragerea datelor din baza de date **WinMENTOR,** mai exact din tranzacțiile de ieșire din stoc: ieșiri pe factură, ieșiri pe chitanță/bon fiscal, facturi la avize clienți, ieșiri în valută, monetare.

## **PREZENTARE:**

Lansarea aplicației se face din modulul **DECLARAȚII** (vezi figura 1), selectând opțiunea "392" din meniu. Opțiunea nu este activă pe versiunea LITE a modulului.

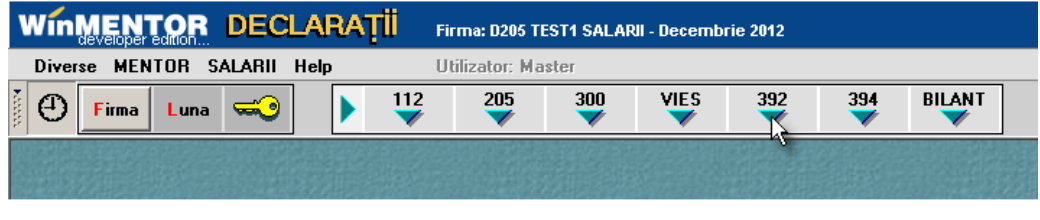

*Fig. 1*

Este posibil ca programul să vă solicite să rulați "Service structuri". Lansați procedura din "Diverse" după care reselectați opțiunea "392" și selectați "Adaug".

Se va afișa fereastra din figura 2.

La selectarea butonului "Generare" se vor completa datele firmei și datele declarației (toate pot fi modificate de utilizator).

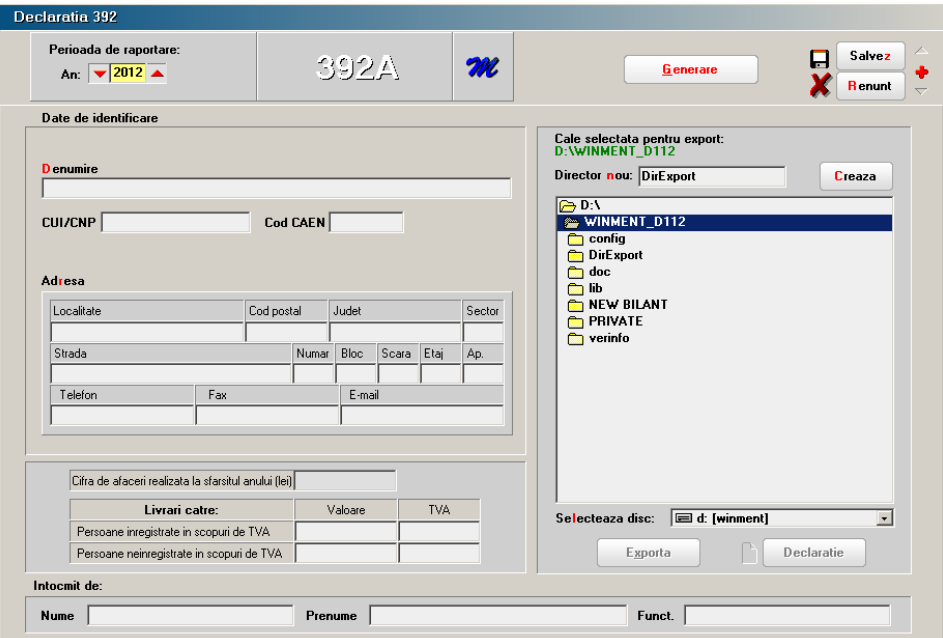

*Fig. 2*